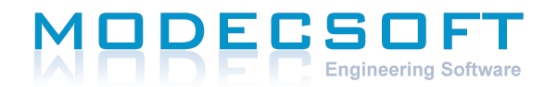

**Exporting NCT files in 64-bit ECO-engine 2 having 32-bit Office installed.**

With 64-bit ECO-engine 2, you will need the 64-bit Microsoft Access Database Engine or Runtime installed on your machine in order to export NCT files. If you have 64-bit Office installed on your machine, the driver will either already be installed on your system, or you can install it without issue. However, if you 32-bit Office installed, you will need to install the Access Database Engine 2010 for 64-bit separately, and if you try to install it by doubleclicking on the install file in Windows Explorer, you will get an error message that says you cannot install the 64-bit version of the database engine because you have 32-bit Office installed.

As a workaround, you can install the database engine from the command line using the "/passive" option, which will run the installer without displaying any error messages. Also You must then delete this registry value :

"HKEY\_LOCAL\_MACHINE\SOFTWARE\Microsoft\Office\14.0\Common\FilesPaths\mso.dll" or else you will get a "reconfiguring" message every time you start a 32-bit Office application.

[Download Access Database Engine 2010 for 64-bit](https://www.dropbox.com/s/g92sj2cn1dchdlq/AccessDatabaseEngine_x64.exe?dl=1)